## **Kayıt sırasında kullanıcı hakları nasıl ayarlanır 1/2**

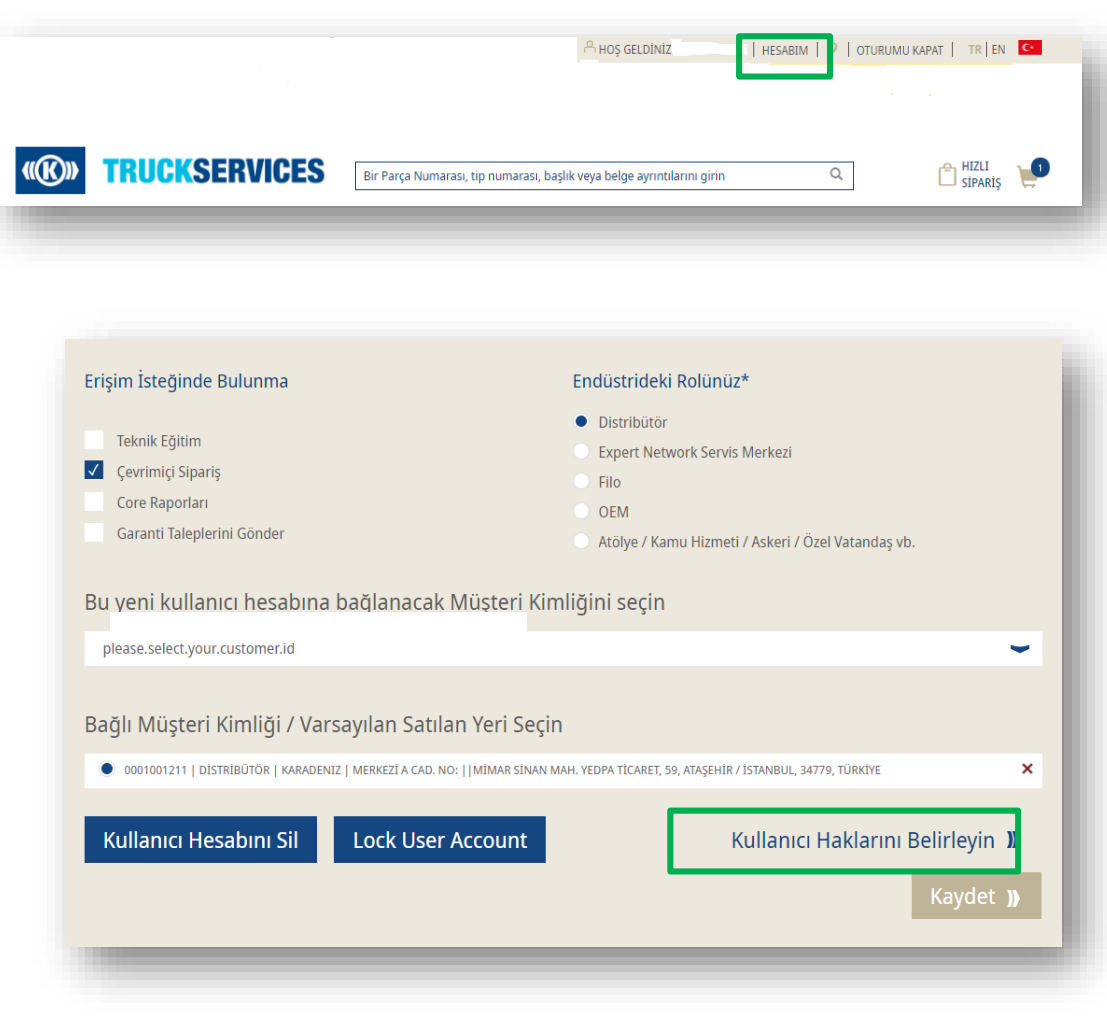

- **WWW.mytruckservices.knorr-bremse.com adresini** ziyaret edin ve hesabınızda oturum açın  $\rightarrow$ **Hesabım** > **Kullanıcılar** > **Şirket Kullanıcıları** altında – Şirket admini incelenecek kullanıcılara bakar ve durumlarını veya bilgilerini düzenlemek için her bir isme tıklar
- Şirket admini, 'Bağlı Müşteri Kimliği...'nin doğru müşteri kimliği ve ilişkili adresler/teslimat konumlarıyla bağlantılı olup olmadığını kontrol eder.
- Admin, kullanıcıyı silebilir veya hesabını kilitleyebilir. Kilitli hesapların kilidi gelecekte açılabilir
- Adminler kayıt isteğini "Onaylayabilir" veya "Red edebilir"
- Admin, Kullanıcı Haklarını Ayarlayabilir ve erişimi seçebilir: Genel; Çevrimiçi Sipariş, Ek olarak, Garanti, Müşteri Yönetici Hakları

## **Kayıt sırasında kullanıcı hakları nasıl ayarlanır 2/2**

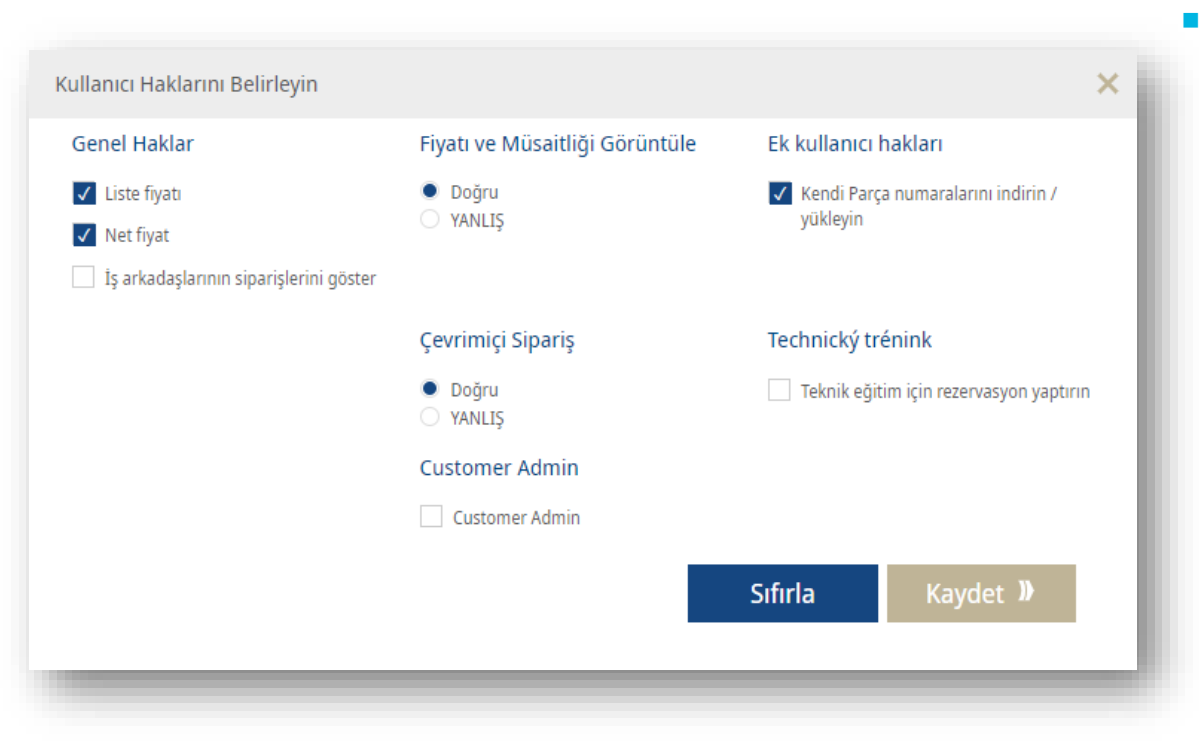

 Yöneticiler Kullanıcı Haklarını Ayarlayabilir ve aşağıdakileri seçebilir: Genel, Çevrimiçi Sipariş, Core, Garanti, Müşteri Yönetici Hakları

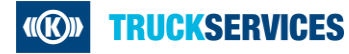